# **Shiny**

<http://docs.rstudio.com/shiny-server/#host-a-directory-of-applications-1>

# **Shinyapps**

<https://github.com/rstudio/shinyapps> <http://shiny.rstudio.com/articles/shinyapps.html>

## **Deploy a shiny app to service shinnyapps.io**

install.packages('rsconnect') library(rsconnect) Configure rsconnect si es la primera vez

deployApp()

## **Shiny Server**

## "**7.1.2 Let users manage their own applications**

Some administrators of Shiny Server would prefer to give users – or some trusted subgroup of users – the ability to manage and host their own Shiny applications. This allows users to work directly with their applications rather than requiring an administrator to deploy and update applications on their behalf. This guide will document how to create such an environment using the user\_dirs directive documented in the section named Host Per-User Application Directories.

To more conveniently use this Quick Start guide, we provide a convenient executable in /opt/shinyserver/bin/deploy-example that can configure Shiny Server to use the example configuration file associated with this guide (by placing it in /etc/shiny-server/shiny-server.conf). It will also install a directory of example applications. Be sure to backup your current configuration file if you've done any customizing, then run the following command:

## **sudo /opt/shiny-server/bin/deploy-example user-dirs**

This configuration enables all users on the system to host their own applications by creating a ShinyApps directory in their home directory; you can always alter the configuration file later to tailor it to meet your needs. You can deploy an application under your username by copying an example that comes with Shiny Server into your own ShinyApps directory. To do this, copy that entire /opt/shinyserver/samples/sample-apps/hello/ directory into ~/ShinyApps using the following command:

## **mkdir ~/ShinyApps sudo cp -R /opt/shiny-server/samples/sample-apps/hello ~/ShinyApps/**

If that command succeeds, you've successfully installed a user dirs Shiny application!

By default, Shiny Server listens on port 3838, so your new application will be available at

http:<server-address>:3838/<your\_username>/hello\_where\_<your\_username> is your\_Linux username. If you wanted to restrict the privilege of running Shiny applications to a particular set of users on your system, you can uncomment the members of line in the configuration file. You can then specify the Linux group name of which a user must be a member before he or she would be allowed to host Shiny applications."<sup>1)</sup>

## **Welcome to Shiny Server!**

#### If you're seeing this page, that means Shiny Server is installed and running. Congratulations!

### **What's Next?**

Now you're ready to setup Shiny - if you haven't already - and start deploying your Shiny applications.

If you see a Shiny application running on the right side of this page, then Shiny is configured properly on your server and already running an example. Bravo! You can see this application on your server at /sampleapps/hello/.

If you see a gray box or an error message, then there's a bit more work to do to get Shiny running fully. You can continue with the installation instructions or use the Admin Guide for more information. If you're seeing an error message in the panel to the right, you can use it to help diagnose what may be wrong. If you think Shiny is installed and setup properly and things still aren't working, you can look in the Shiny Server log which may have more information about what's wrong. By default, the log is stored in /var/log/shiny-server.log

If you're really stuck and you've read the relevant sections in the Admin Guide then please ask for help on the mailing list.

### rmarkdown

Once you have Shiny working properly (the top application on the right sidebar), you can optionally proceed to setup rmarkdown to enable your server to host Shiny docs using the rnarkdown package.

Once you have rmarkdown installed, the lower example to the right should also be available. Once both examples are running, you're all set to host both Shiny applications and Shiny docs!

## All Done?

Once you can see the Shiny application on the right, you're off to the races! You can look at shiny.rstudio.com to take a deeper dive into Shiny or take a look at some of the Shiny Server Quick Start Guides to learn about some of the different things Shiny Server can do.

When you're all setup, you can delete this page and/or the sample applications we installed for you if you don't want them anymore. You can delete this page by running sudo rm /srv/shiny-server/index.html or delete the sample applications by running [sudo\_rn -rf /srv/shinyserver/sample-apps.

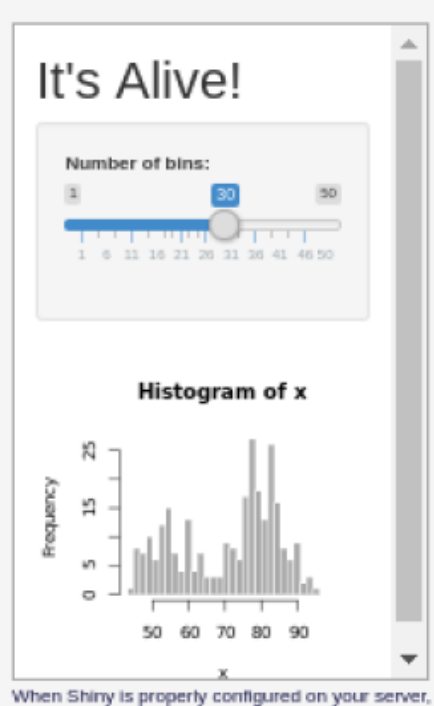

you'll see a Shiny app above.

# An error has occurred

The application failed to start.

The application exited during initialization.

With Shiny and rmarkdown installed, you should see a Shiny doc above

====Enable bookmarking state==== bookmarking-state.html

#### 2024/05/30 19:34 3/3 Shiny

<https://www.datacamp.com/courses/building-web-applications-in-r-with-shiny>

[1\)](#page--1-0)

<http://docs.rstudio.com/shiny-server/#server-management>

From: <https://wiki.unloquer.org/>-

Permanent link: **[https://wiki.unloquer.org/personas/brolin/data\\_analisis/shiny?rev=1518106405](https://wiki.unloquer.org/personas/brolin/data_analisis/shiny?rev=1518106405)**

Last update: **2018/02/08 16:13**

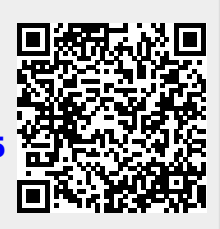